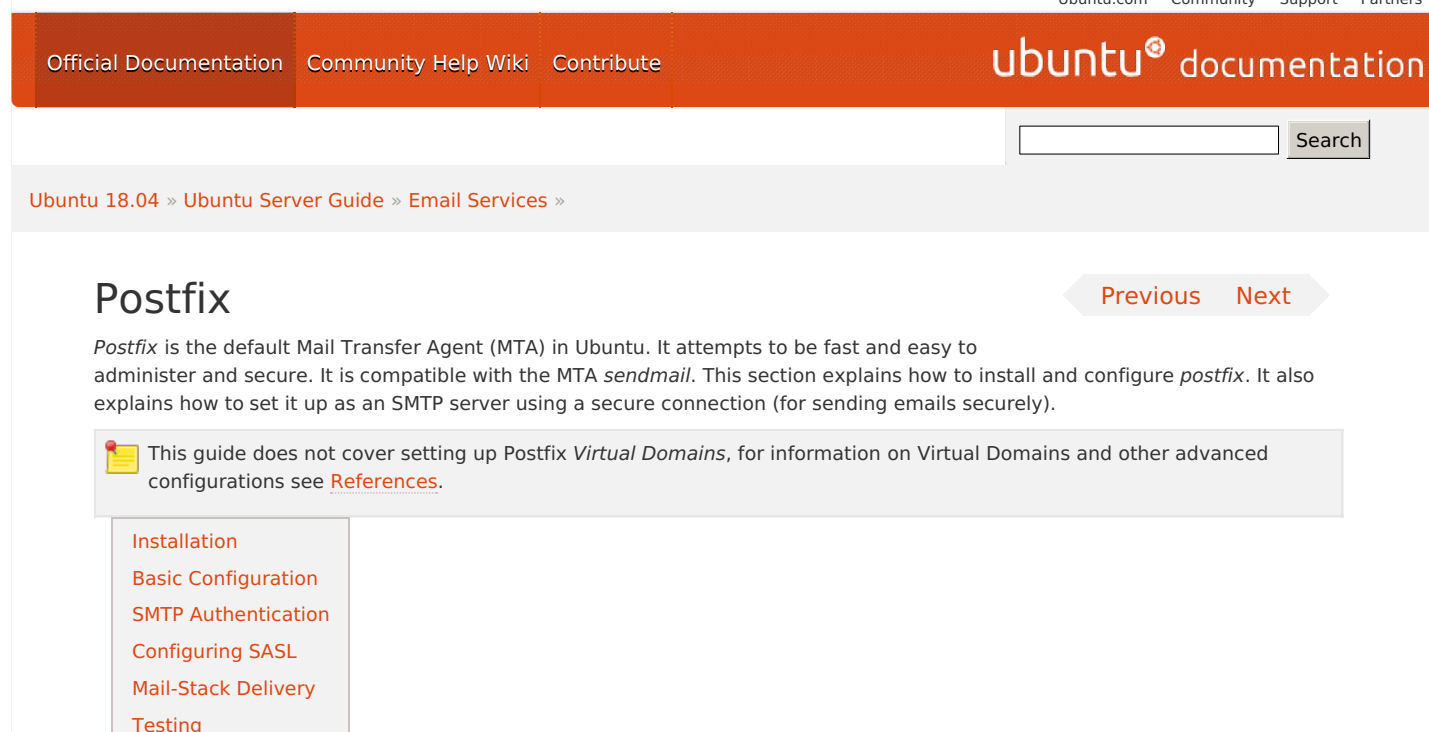

```
Troubleshooting
```
### <span id="page-0-0"></span>Installation

To install postfix run the following command:

sudo apt install postfix

Simply press return when the installation process asks questions, the configuration will be done in greater detail in the next stage.

## <span id="page-0-1"></span>Basic Configuration

To configure postfix, run the following command:

sudo dpkg-reconfigure postfix

The user interface will be displayed. On each screen, select the following values:

- 1. Internet Site
- 2. mail.example.com
- 3. steve
- 4. mail.example.com, localhost.localdomain, localhost

5. No

- 6. 127.0.0.0/8 [::ffff:127.0.0.0]/104 [::1]/128 192.168.0.0/24
- 7. 0
- 8. +

9. all

Replace mail.example.com with the domain for which you'll accept email, 192.168.0.0/24 with the actual network and class range of your mail server, and steve with the appropriate username.

Now is a good time to decide which mailbox format you want to use. By default Postfix will use **mbox** for the mailbox format. Rather than editing the configuration file directly, you can use the postconf command to configure all postfix parameters. The configuration parameters will be stored in /etc/postfix/main.cf file. Later if you wish to re-configure a particular parameter, you can either run the command or change it manually in the file.

To configure the mailbox format for **Maildir:**

sudo postconf -e 'home\_mailbox = Maildir/' This will place new mail in /home/username/Maildir so you will need to configure your Mail Delivery Agent (MDA) to use the same path.

## <span id="page-1-0"></span>SMTP Authentication

SMTP-AUTH allows a client to identify itself through an authentication mechanism (SASL). Transport Layer Security (TLS) should be used to encrypt the authentication process. Once authenticated the SMTP server will allow the client to relay mail.

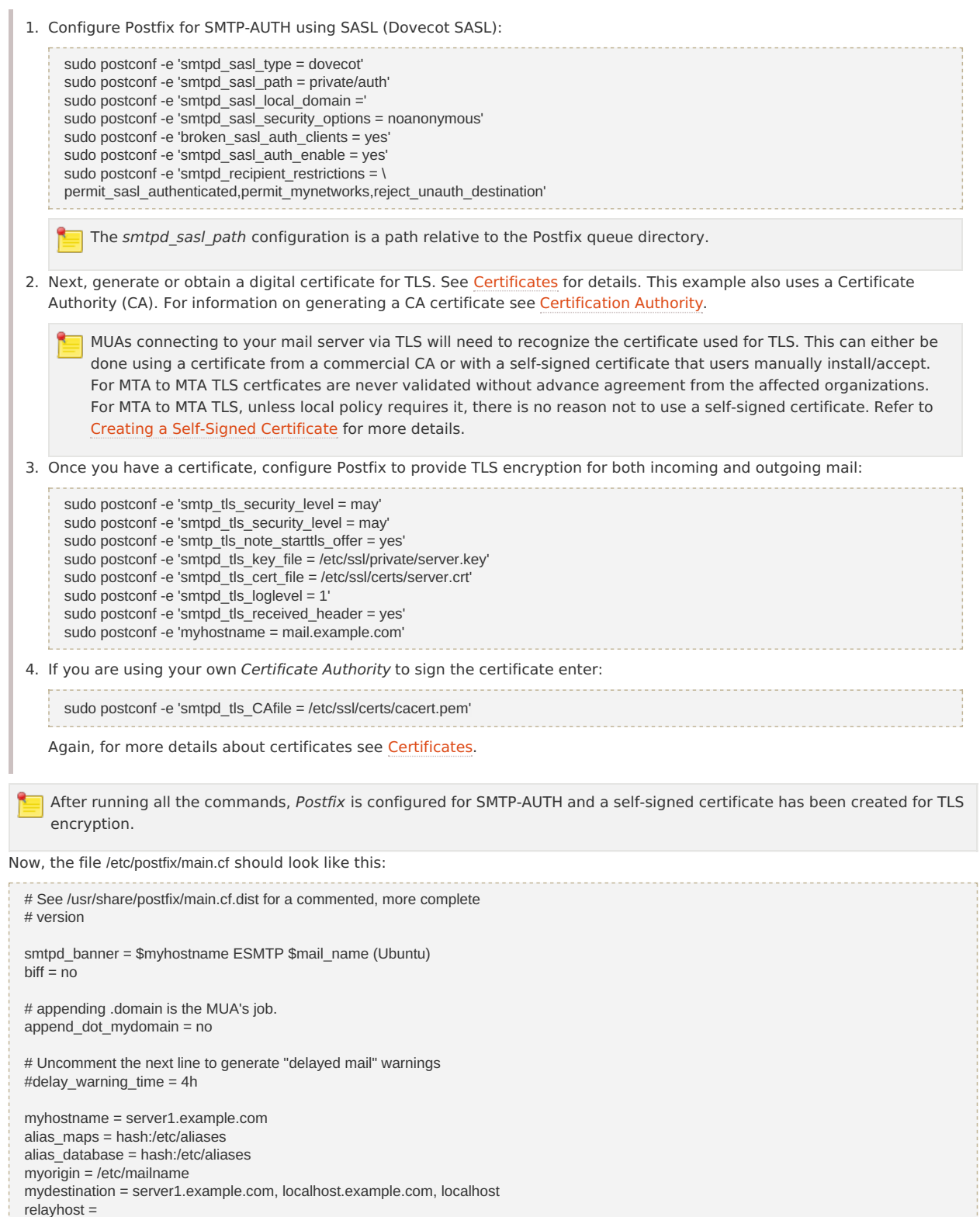

smtp\_tls\_note\_starttls\_offer = yes smtpd\_tls\_key\_file = /etc/ssl/private/smtpd.key

smtpd\_sasl\_security\_options = noanonymous

permit\_sasl\_authenticated,permit\_mynetworks,reject \_unauth\_destination

mailbox\_command = procmail -a "\$EXTENSION"

smtpd\_tls\_cert\_file = /etc/ssl/certs/smtpd.crt smtpd\_tls\_CAfile = /etc/ssl/certs/cacert.pem

mynetworks = 127.0.0.0/8

broken\_sasl\_auth\_clients = yes smtpd\_recipient\_restrictions =

smtpd\_tls\_auth\_only = no smtp\_tls\_security\_level = may  $smtpd$  tls\_security\_level = may

mailbox\_size\_limit = 0 recipient\_delimiter = + inet\_interfaces = all smtpd\_sasl\_local\_domain = smtpd\_sasl\_auth\_enable = yes

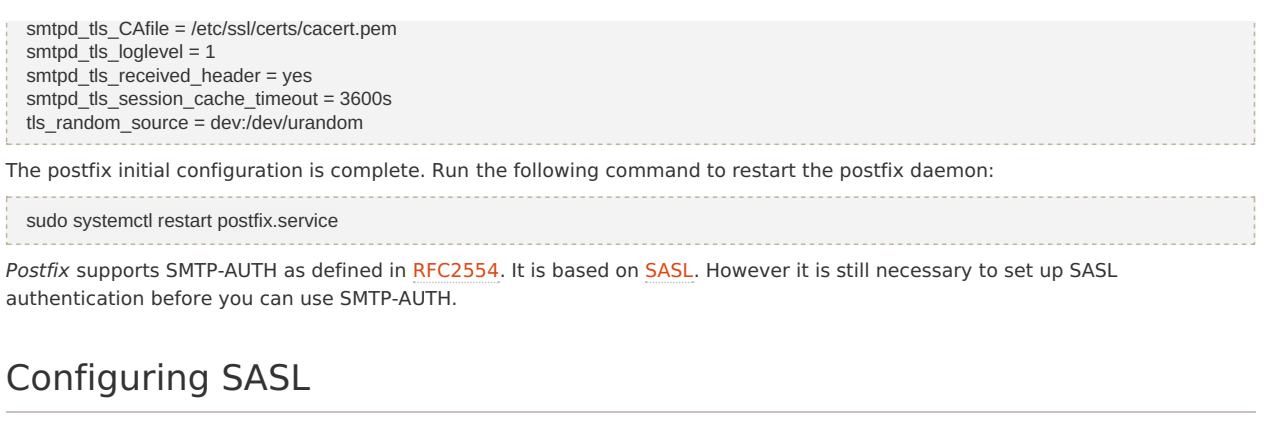

<span id="page-2-0"></span>Postfix supports two SASL implementations Cyrus SASL and Dovecot SASL. To enable Dovecot SASL the *dovecot-core* package will need to be installed. From a terminal prompt enter the following:

sudo apt install dovecot-core

Next you will need to edit /etc/dovecot/conf.d/10-master.conf. Change the following:

service auth { # auth\_socket\_path points to this userdb socket by default. It's typically # used by dovecot-Ida, doveadm, possibly imap process, etc. Its default # permissions make it readable only by root, but you may need to relax these # permissions. Users that have access to this socket are able to get a list # of all usernames and get results of everyone's userdb lookups. unix\_listener auth-userdb { #mode = 0600 #user = #group = } # Postfix smtp-auth unix\_listener /var/spool/postfix/private/auth { mode = 0660 user = postfix  $\frac{1}{2}$ group = postfix } In order to let Outlook clients use SMTP-AUTH, in the authentication mechanisms section of /etc/dovecot/conf.d/10-auth.conf change this line: auth\_mechanisms = plain

To this:

auth\_mechanisms = plain login

Once you have Dovecot configured restart it with:

sudo systemctl restart dovecot.service

## <span id="page-2-1"></span>Mail-Stack Delivery

Another option for configuring Postfix for SMTP-AUTH is using the mail-stack-delivery package (previously packaged as dovecotpostfix). This package will install Dovecot and configure Postfix to use it for both SASL authentication and as a Mail Delivery Agent (MDA).

You may or may not want to run IMAP, IMAPS, POP3, or POP3S on your mail server. For example, if you are configuring your server to be a mail gateway, spam/virus filter, etc. If this is the case it may be easier to use the above commands to configure Postfix for SMTP-AUTH than using mail-stack-delivery.

To install the package, from a terminal prompt enter:

sudo apt install mail-stack-delivery

You should now have a working mail server, but there are a few options that you may wish to further customize. For example, the package uses the certificate and key from the ssl-cert (self signed) package, and in a production environment you should use a certificate and key generated for the host. See [Certificates](https://help.ubuntu.com/lts/serverguide/certificates-and-security.html) for more details.

Once you have a customized certificate and key for the host, change the following options for postfix in /etc/postfix/main.cf to match your new keys:

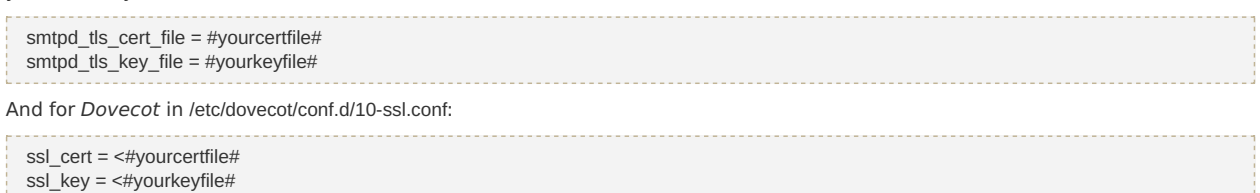

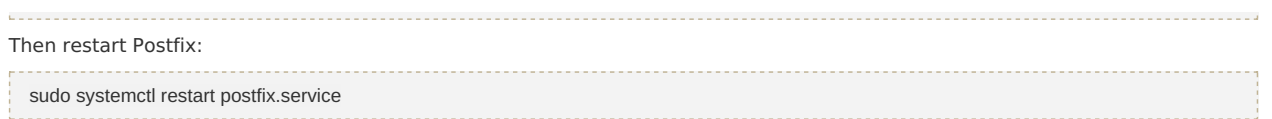

# <span id="page-3-0"></span>**Testing**

SMTP-AUTH configuration is complete. Now it is time to test the setup. To see if SMTP-AUTH and TLS work properly, run the following command: telnet mail.example.com 25 After you have established the connection to the postfix mail server, type: ehlo mail.example.com If you see the following lines among others, then everything is working perfectly. Type quit to exit. 250-STARTTLS 250-AUTH LOGIN PLAIN 250-AUTH=LOGIN PLAIN 250 8BITMIME

# <span id="page-3-1"></span>Troubleshooting

This section introduces some common ways to determine the cause if problems arise.

#### Escaping chroot

The Ubuntu postfix package will by default install into a chroot environment for security reasons. This can add greater complexity when troubleshooting problems.

To turn off the chroot operation locate for the following line in the /etc/postfix/master.cf configuration file:

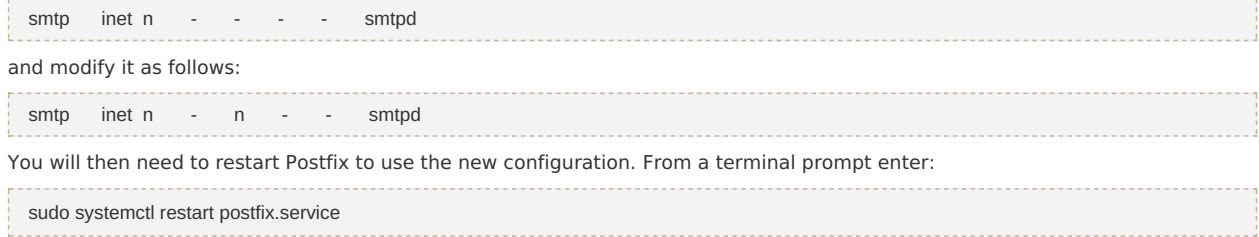

### Smtps

If you need smtps, edit /etc/postfix/master.cf and uncomment the following line:

smtps inet n - - - - - smtpd -o smtpd\_tls\_wrappermode=yes -o smtpd\_sasl\_auth\_enable=yes -o smtpd\_client\_restrictions=permit\_sasl\_authenticated,reject -o milter\_macro\_daemon\_name=ORIGINATING

### Log Files

Postfix sends all log messages to /var/log/mail.log. However error and warning messages can sometimes get lost in the normal log output so they are also logged to /var/log/mail.err and /var/log/mail.warn respectively.

To see messages entered into the logs in real time you can use the tail -f command:

tail -f /var/log/mail.err

The amount of detail that is recorded in the logs can be increased. Below are some configuration options for increasing the log level for some of the areas covered above.

1. To increase TLS activity logging set the smtpd\_tls\_loglevel option to a value from 1 to 4.

sudo postconf -e 'smtpd\_tls\_loglevel = 4' 2. If you are having trouble sending or receiving mail from a specific domain you can add the domain to the debug peer list parameter.

sudo postconf -e 'debug\_peer\_list = problem.domain'

3. You can increase the verbosity of any Postfix daemon process by editing the /etc/postfix/master.cf and adding a -v after the entry. For example edit the smtp entry:

smtp unix - - - - - - smtp -v

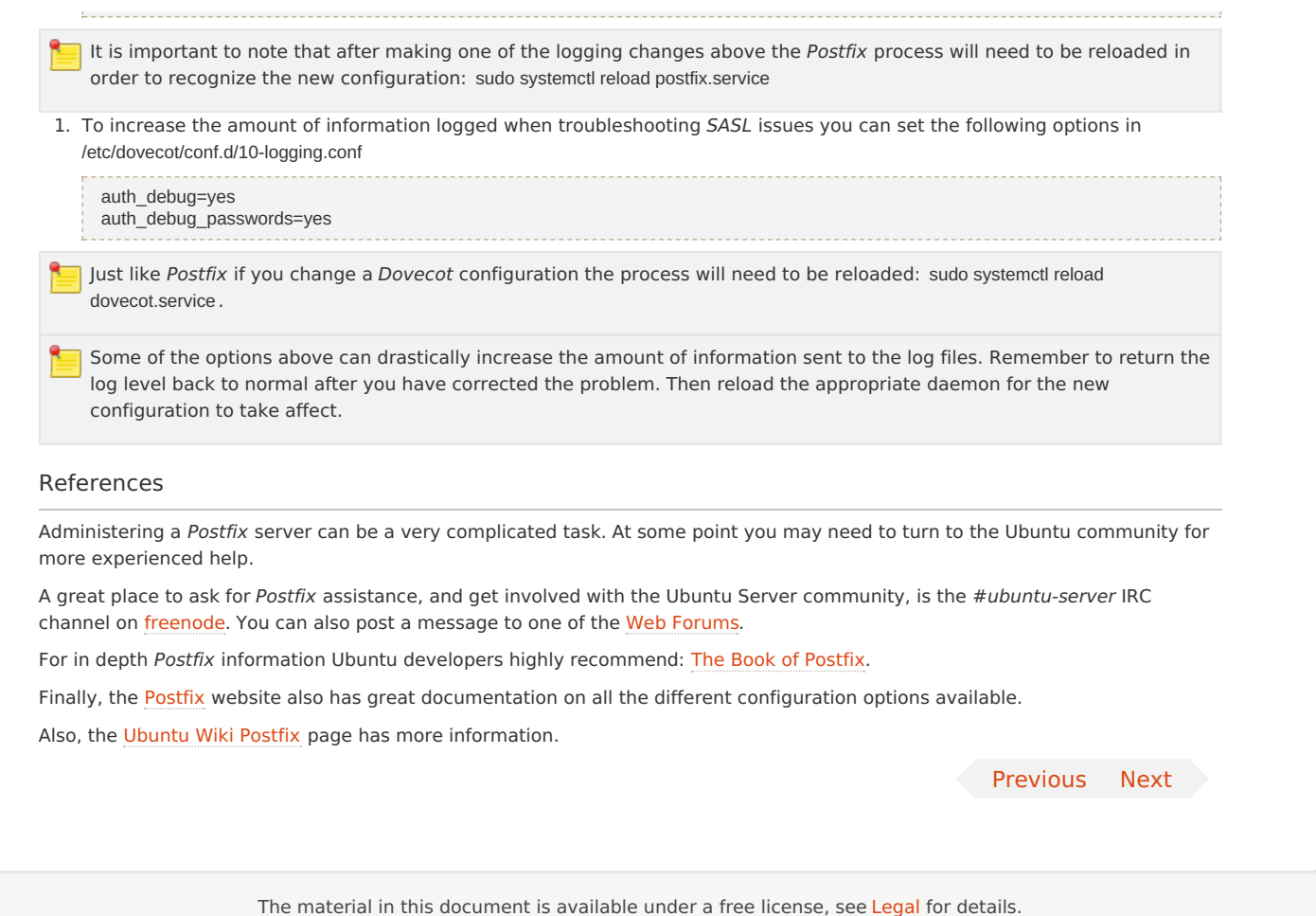

<span id="page-4-0"></span>For information on contributing see the Ubuntu [Documentation](https://wiki.ubuntu.com/DocumentationTeam) Team wiki page. To [report](https://bugs.launchpad.net/serverguide) errors in this serverguide documentation, file a bug report.